2024/04/26 07:11 1/10 Navigation Settings

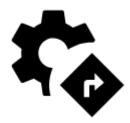

# **Navigation Settings**

### Router

Locus Map does not contain its own service for calculating routes. Therefore, **Route planner** and **Navigate to** features cooperate with **third party routers**. Each router has specific properties, some is functional online-only, some works offline (after downloading offline navigation data):

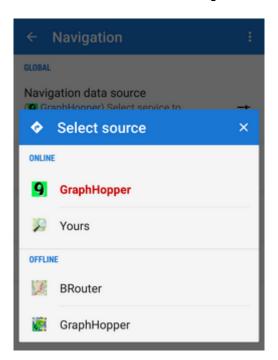

#### **ONLINE**

- GraphHopper very fast and data-efficient routing service. Suitable for all ordinary outdoor
  activities three kinds of bike profiles: cycle, MTB and racing and two types of walk profiles:
  walk and hike. GraphHopper offers also a car navigation profile with sub-settings avoiding
  highways, tolls, and ferries.
- **YOURS** open source routing engine offers point-to-point route calculation suitable for guidance without voice commands. It has very good results in calculating **bike routes** (fast/short) but can be used also in a car (fast/short routes too).

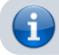

Interesting comparison of OpenStreetMap online routing engines can be found here >>

### **OFFLINE**

- **BRouter** external offline router requires the installation of an independent application **BRouter** and downloading offline navigation data:
  - launch BRouter

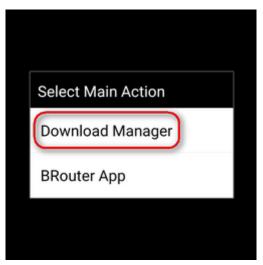

select Download manager

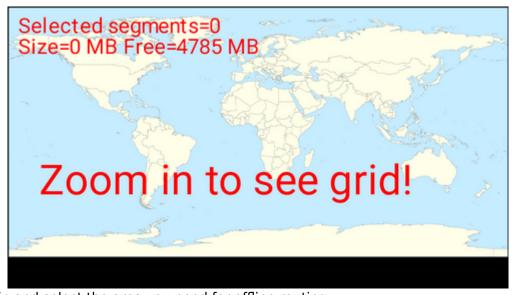

 $\circ\,$  zoom in and select the area you need for offline routing

2024/04/26 07:11 3/10 Navigation Settings

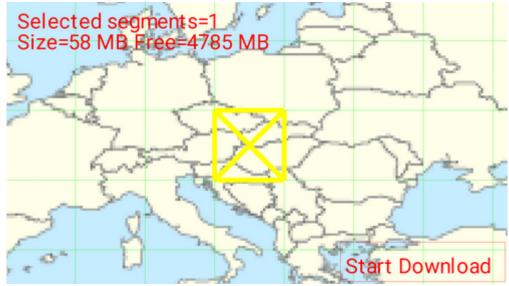

Confirm downloading of the selected data file.

BRouter offers many more routing profiles with additional configuration:

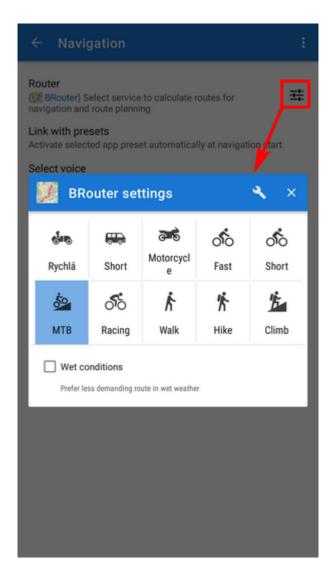

You can also change the profile selection:

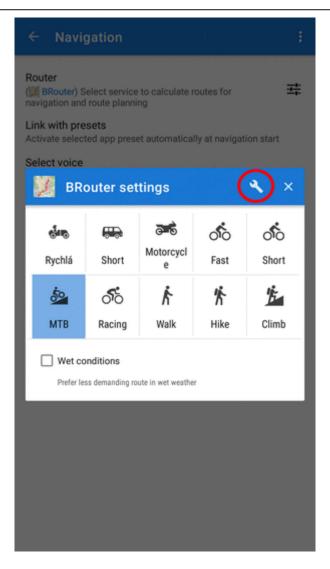

### **Advanced settings**

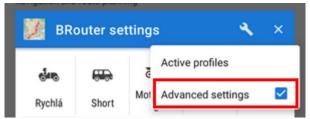

With these, you can link external profiles to the in-app selection:

• tap an in-app profile and select the corresponding external profile from the roll-out selection:

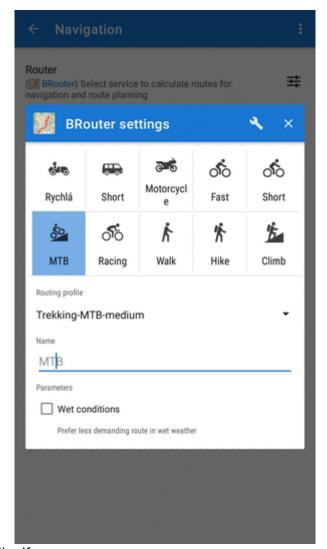

rename the in-app profile, if necessary

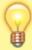

**External profiles** - besides the BRouter profiles embedded directly in Locus, it is also possible to use profiles provided by BRouter developer or by other users. **Poutnik's GitHub page** provides further information as well as many ready-to-use profiles which should be downloaded and placed in the directory **/Locus/router/profiles2**.

 GraphHopper - BETA version of an offline version of the routing engine. This option is displayed when a special add-on is installed. More information here >>

# Link with presets

Linking with the app **presets** enables **fast re-setting of the whole app after the navigation start** so that its preferences are **better suitable for navigation**. E.g. cursor is shifted, map rotation is on, the screen is turned permanently on etc. Three most used navigation profiles can be linked - walking, biking and motor vehicle:

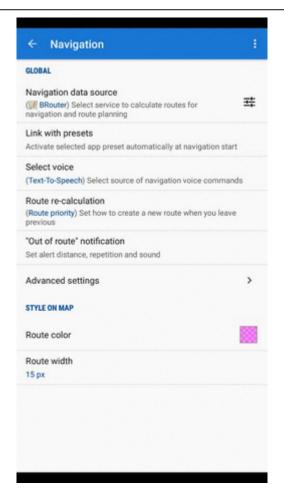

# **Select voice**

- No voice voice commands are disabled
- Text-to-speech Android text-to-speech automatic system. TTS voice can be set in Language&Units settings section.

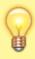

It is possible to download other voice sets from Locus Store > Features.

# **Route re-calculation**

### **AUTOMATIC**

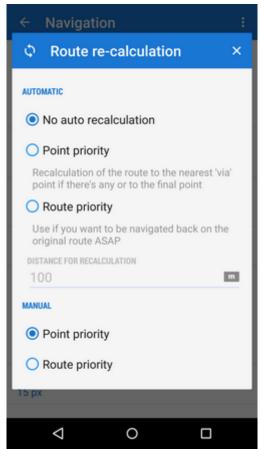

Navigation route is recalculated automatically if the deviation from the former route is greater than the parameter **distance for recalculation**. If you don't follow the recalculated route, Locus Map will recalculate it **once again after 30 seconds**. You will need **internet connection** in case an **online routing service** is selected (e.g. GraphHopper Online or YOURS). For **offline routing** it is necessary to additionally download and install **BRouter** co-app and download **offline routing data**. There are 3 options:

- No auto recalculation the function is switched OFF Locus switches to guidance to the nearest point of the original route
- **Point priority** Locus recalculates the route to the nearest transit (or 'via') point on the planned route. If there are no 'via' points, it recalculates the route to the final point.
- **Route priority** used when you deviate from the original line and want to get back to it Locus navigates you to the original line as soon as possible and on the nearest place the line (route) matters.

#### **MANUAL**

Settings for manual recalculation that can be triggered from **navigation panel**.

## Out of route notification

Check this option if you want Locus Map to warn you when you **accidentally leave your route**. Set the alert **distance**, alert **repetition** and **type of sound** (beep, voice...):

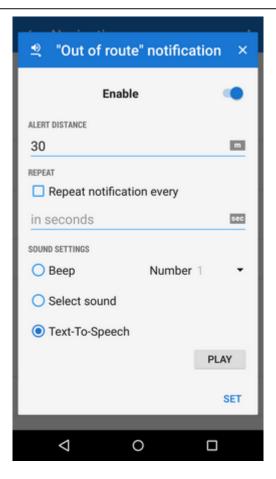

# Line style

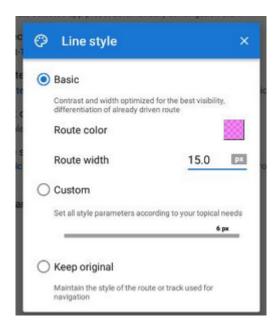

- **Basic** in default settings, the line width and color it is optimized for the best visibility. Anyway, it is possible to change them.
- Custom you can set all parameters of the line style Locus Map offers in its line style editor
- **Keep original** when you navigate an already existing route (imported, planned, recorded track...) and you want to maintain its line style during navigation, select this option.

2024/04/26 07:11 9/10 Navigation Settings

# **Advanced settings**

## Strict route following

Each route consists of a chain of routepoints (sort of breadcrumbs). This option navigates strictly from one routepoint to another. When you make a deviation, it tries to get you to the last omitted routepoint.

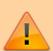

Keep in mind that this feature may come into conflict with your intentions e.g. when making unwanted detour and part of the original route is not accessible - it will keep navigating you to the first missed routepoint. If you want to skip a routepoint, switch it manually to the next **nearest point** in the Navigation control menu.

This feature does not work when Auto-recalculation with Point priority is ON.

#### Maximum allowed deviation

Sets maximum allowed deviation from the route before switching navigation to guidance

## **Snap to route**

Ignores slight inaccuracies of GPS positioning and maintains the navigation cursor position on the navigated route

## Frequency of commands

Manually drawn or imported routes do not contain navigation commands so when you select navigation along such a route, Locus has to generate the navigation commands according to the shape of the line. This setting defines how often you are prompted of direction changes on the route: none - low - medium - high.

#### Two commands at once

When two turns of a route follow closely, Locus Map notifies of both of them at once. Unchecking divides the navigation command into two separate ones.

## Stop navigation at route finish

When checked, the navigation is stopped and navigation panel removed when you get to the finish of your route

## **Navigation cursors**

Here you can select set of navigation cursors and set their size (50%-400%)

From

https://docs.locusmap.eu/ - Locus Map Classic - knowledge base

Permanent link:

https://docs.locusmap.eu/doku.php?id=manual:user\_guide:functions:navigation:settings

Last update: 2022/06/28 14:18

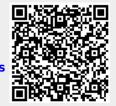